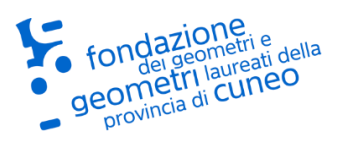

## **Formazione Frontale On Line**

**Guida utente**

**Fondazione dei Geometri e Geometri Laureati della Provincia di Cuneo** Via Luigi Einaudi, 20 - 12100 CUNEO - tel [0171.60.17.75](tel:0171601775) - fa[x 0171.60.17.81](tel:0171601781) Diritti riservati. Divieto di copia e riproduzione delle immagini. Tutti i marchi e prodotti citati sono dei rispettivi legittimi proprietari. Partner tecnico: **Informatica System s.r.l.** http://www.infosys.it

Rel. 5.0\_16/06/2022

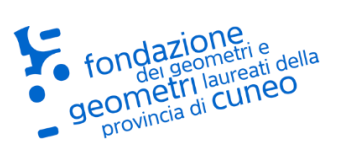

#### **Contenuti:**

- Partecipazione alla sessione di Formazione Frontale On Line FFOL (tramite PC)
- Confermare la visione del webinar (tramite PC)
- Partecipazione alla sessione di Formazione Frontale On Line FFOL (tramite Dispositivi Mobile)
- Confermare la visione del webinar (tramite Dispositivi Mobile)
- Requisiti di sistema

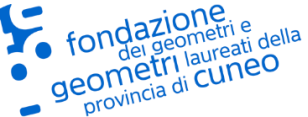

### **Partecipazione alla sessione di Formazione Frontale On Line FFOL (tramite PC)**

**IMPORTANTE: Prima di accedere alla videoconferenza tramite PC con la piattaforma Zoom US, è possibile scaricare ed installare l'applicazione "Client Zoom per riunioni" da questo link: [Download center](https://zoom.us/download)**

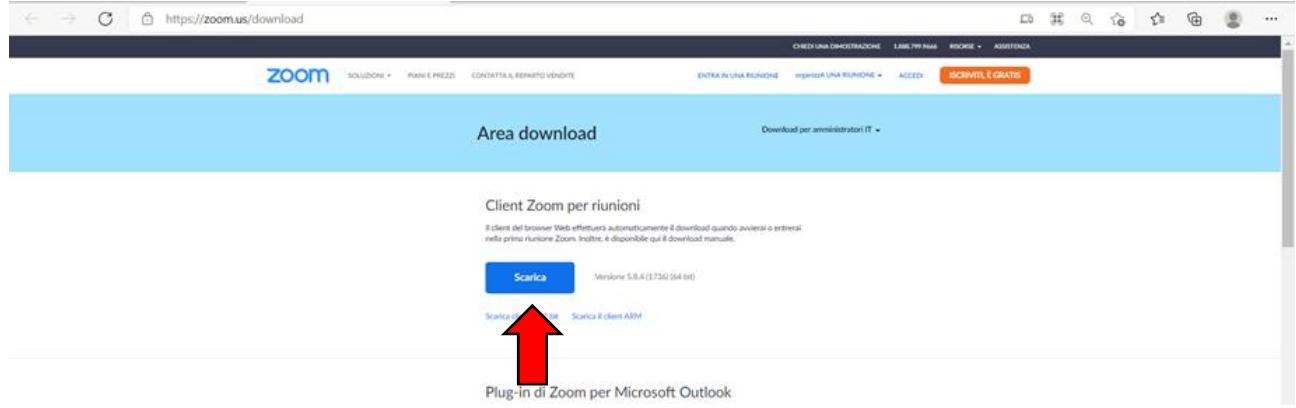

- 1) Accedere alla e-mail personale indicata al Collegio dei Geometri per l'invio del link per partecipare al seminario;
- 2) Aprire l'e-mail inviata dal Collegio dei Geometri e cliccare al link contenuto;

Fai clic sul link seguente per entrare nel webinar: https://zoom.us/j/99375366672

3) Si aprirà un pagina browser con titolo "Iscrizione al webinar", inserire il primo nominativo (**Nome e Cognome**), il proprio indirizzo email e cliccare su iscriviti.

and a state of the state of the state of

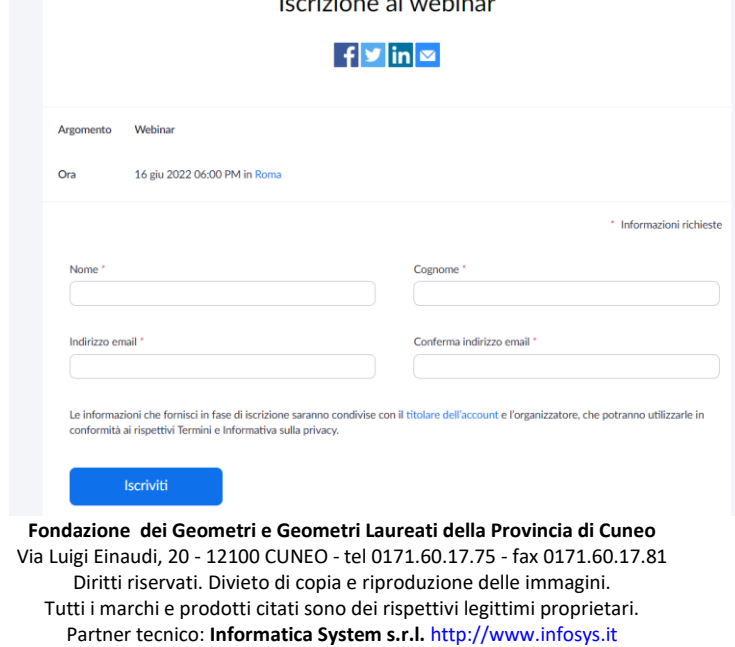

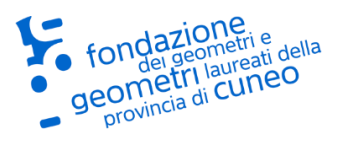

4) Si aprirà un pagina browser con titolo "Iscrizione al webinar approvata", clicca sul link per entrare all'interno del webinar.

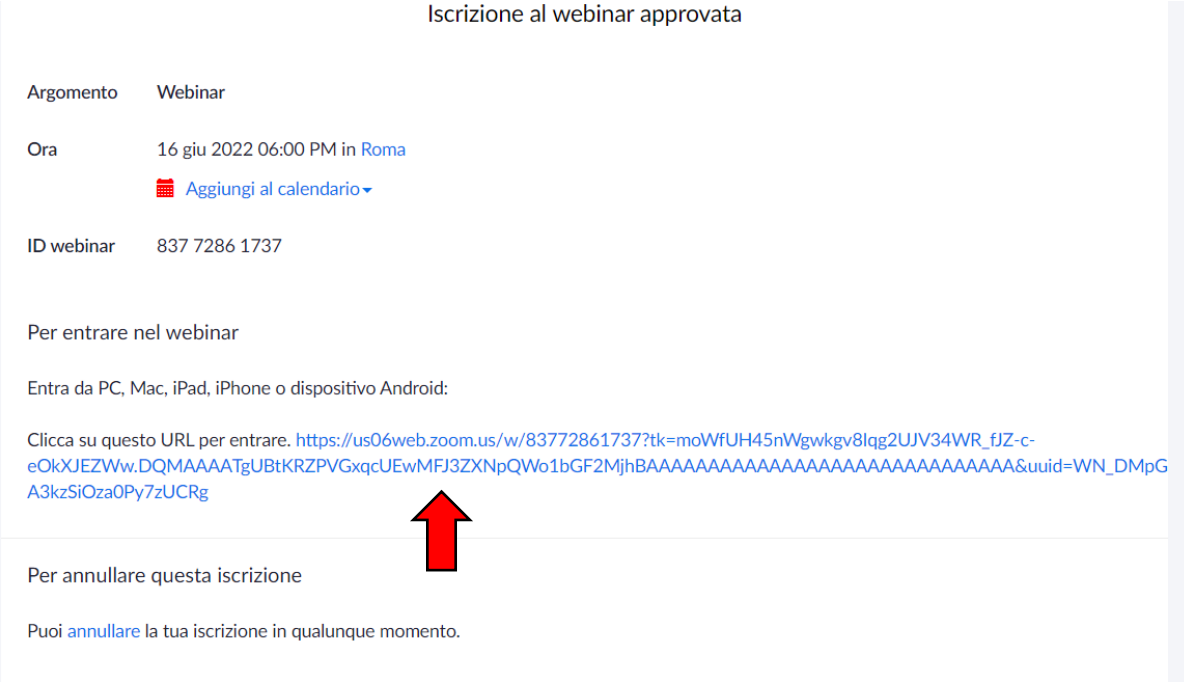

5) Si aprirà una pagina con una finestra Pop-up. Cliccare sul pulsante "Apri Zoom Meetings";

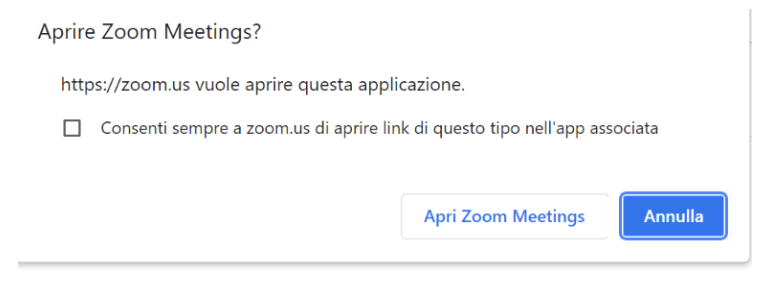

Nel caso non si disponga di Zoom sul proprio PC, cliccare su "Scarica Ora" ed installare l'applicazione;

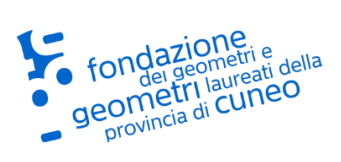

6) Attendere l'inizio del webinar. Cliccare sul pulsante "Verifica Audio" per verificare il corretto funzionamento dell'audio;

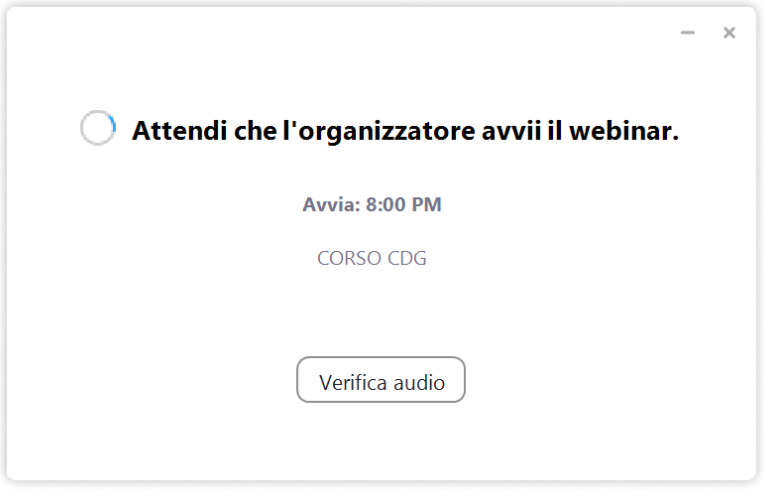

- 7) Cliccare su pulsante "Domande e risposte" per effettuare una domanda ai moderatori;
- 8) Cliccare su pulsante "Esci" per terminare il webinar.

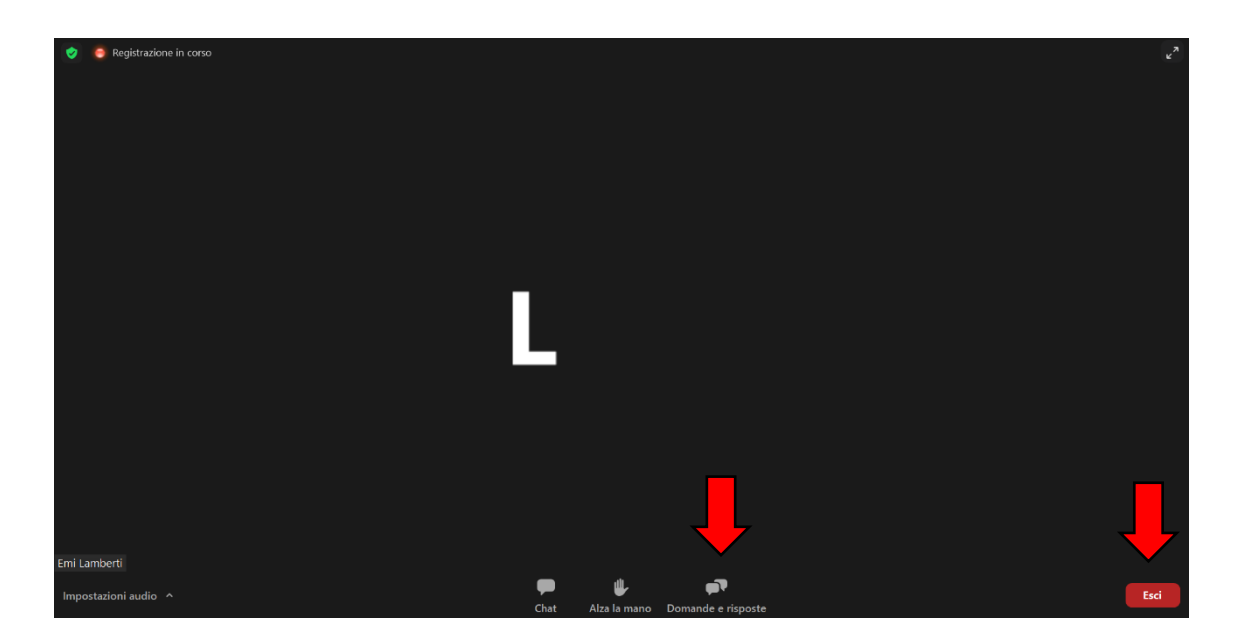

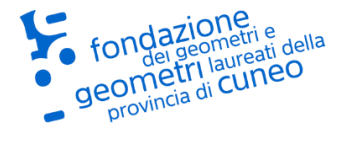

### **Confermare la visione del webinar (tramite PC)**

1) Durante il webinar compariranno saltuariamente delle finestre pop-up contenenti dei quesiti per confermare la presenza del partecipante. Queste finestre hanno un tempo per le risposte limitato. Cliccare sulla risposta corretta e premere "Invia".

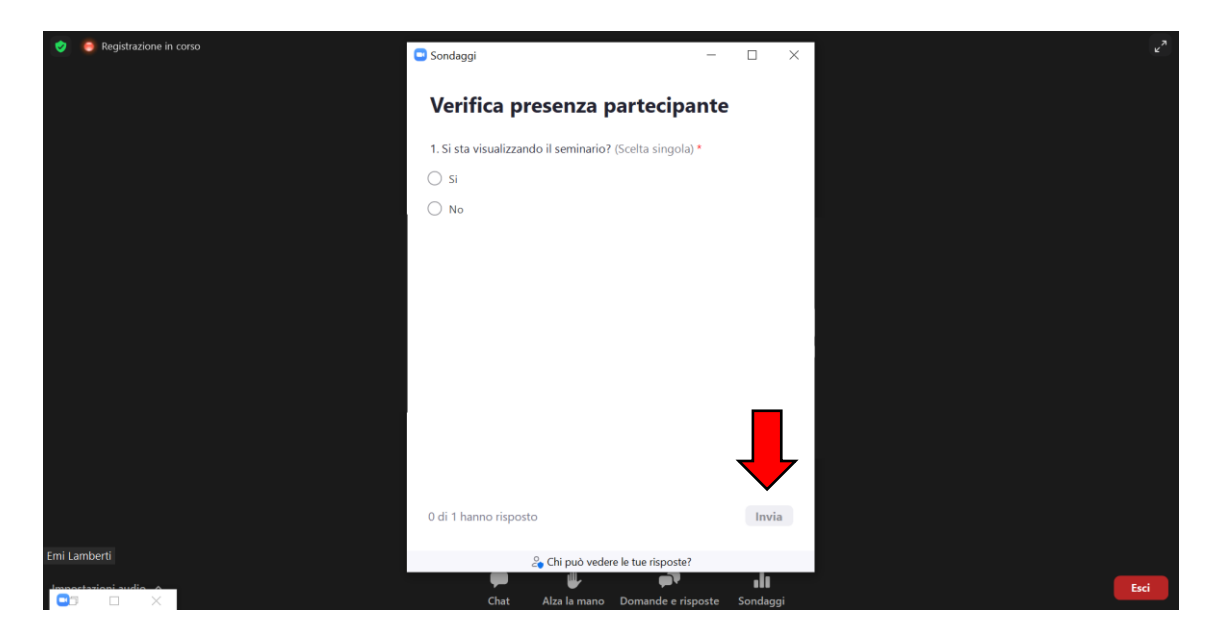

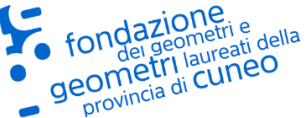

# **Partecipazione alla sessione di Formazione Frontale On Line di Cuneo**<br>Partecipazione alla sessione di Formazione Frontale On Line **FFOL (tramite Dispositivi Mobile)**

**IMPORTANTE: Prima di accedere alla videoconferenza tramite Smartphone/Tablet con la piattaforma Zoom US, è necessario scaricare ed installare l'App "Zoom US" da questo link (in "Zoom per applicazioni mobili"): [Download center](https://zoom.us/download) o tramite l'app store del proprio dispositivo mobile.**

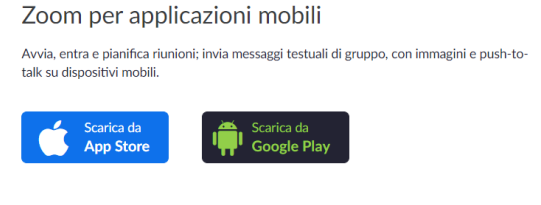

- 1) Accedere alla e-mail personale che avete indicato al Collegio dei Geometri per l'invio del link per partecipare al seminario sul proprio dispositivo mobile;
- 2) Aprire l'e-mail inviata dal Collegio dei Geometri e cliccare al link contenuto;

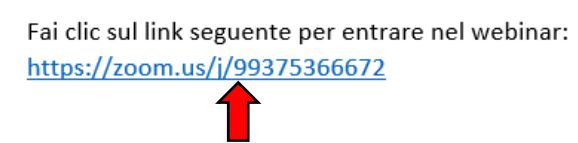

3) Si aprirà un pagina browser con titolo "Iscrizione al webinar", inserire il primo nominativo (**Nome e Cognome**), il proprio indirizzo email e cliccare su iscriviti.

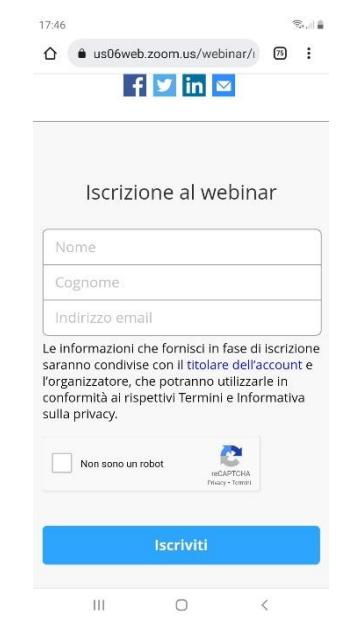

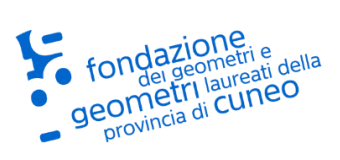

- 4) Si aprirà un pagina browser con titolo "Iscrizione al webinar approvata", al indirizzo email che avete indicato nella pagina "Iscrizione al webinar" viene trasmesso il link per accedere al webinar.
- 5) Accedere alla e-mail personale e cliccare sul pulsante "Entra nel webinar".

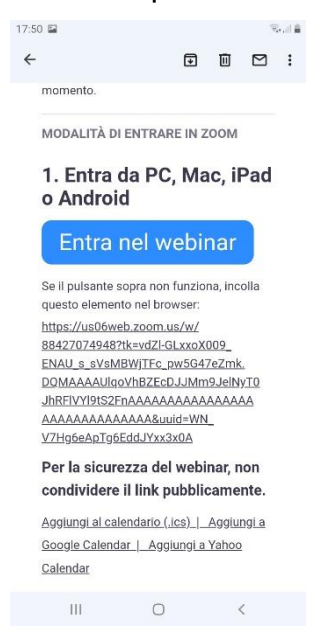

- 6) Selezionare l'applicazione "Zoom" per entrare all'interno del webinar.
- 7) Cliccare su pulsante "Domande e risposte" per effettuare una domanda ai moderatori;
- 8) Cliccare su pulsante "Esci" per terminare il webinar.

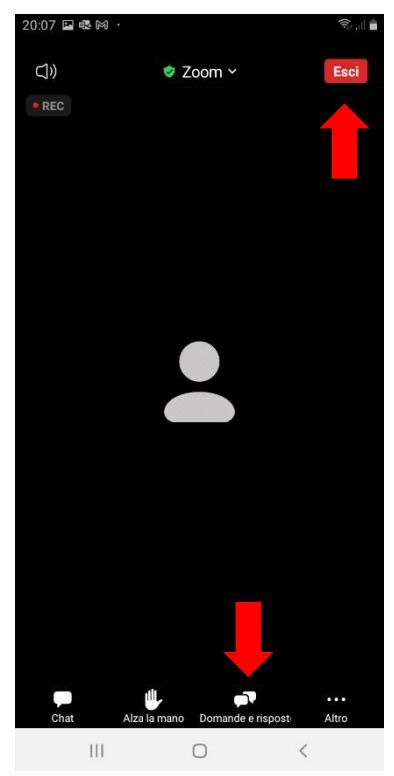

**Fondazione dei Geometri e Geometri Laureati della Provincia di Cuneo** Via Luigi Einaudi, 20 - 12100 CUNEO - tel [0171.60.17.75](tel:0171601775) - fa[x 0171.60.17.81](tel:0171601781) Diritti riservati. Divieto di copia e riproduzione delle immagini. Tutti i marchi e prodotti citati sono dei rispettivi legittimi proprietari. Partner tecnico: **Informatica System s.r.l.** http://www.infosys.it

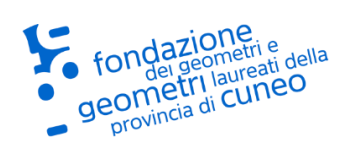

## **Confermare la visione del webinar (tramite**

### **dispositivo mobile)**

1) Durante il webinar compariranno saltuariamente delle finestre pop-up contenenti dei quesiti per confermare la presenza del partecipante. Queste finestre hanno un tempo per le risposte limitato. Cliccare sulla risposta corretta e premere "Invia".

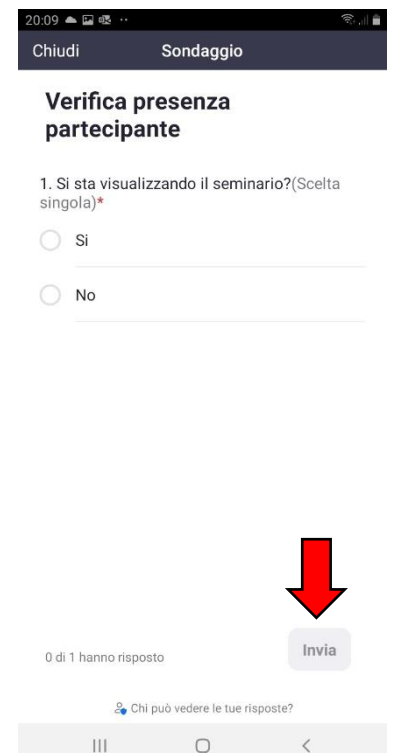

### **Requisiti Minimi per Zoom**

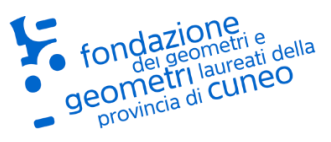

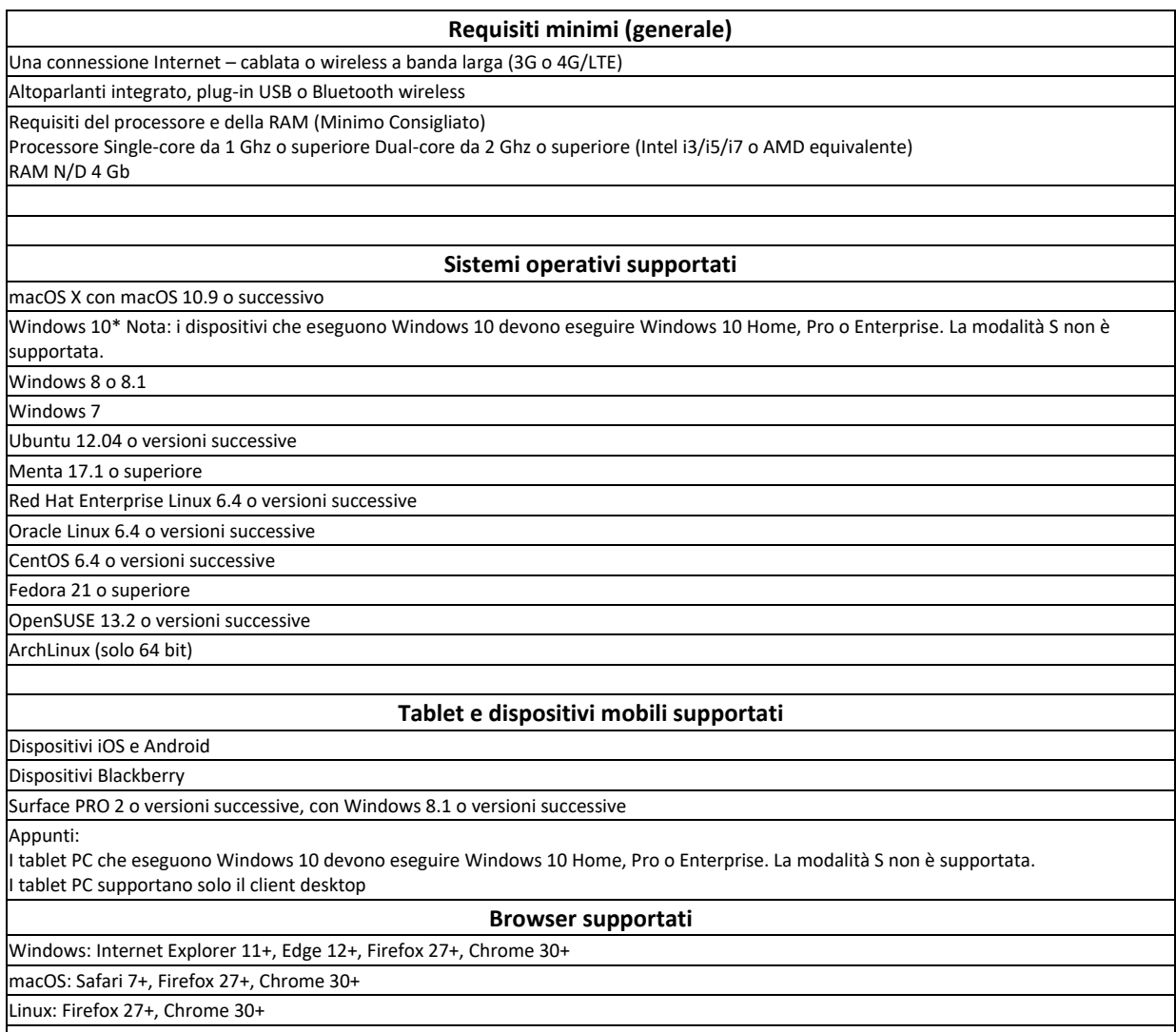

Nota: alcune funzionalità del client Web non sono supportate su Internet Explorer.